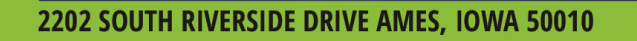

## Ag Leader ParaDyme v3.0.25494 Firmware Release Notes

ea

molod

515.232.5363

Ag Leader is pleased to announce the release of new firmware. Features and improvements in this version are listed below. This free upgrade is available for download from the dealer website.

Note: v3.0.25494 is designed to upgrade from one of the versions shown in Table 1. If the current ParaDyme version is not one of the ones supported, contact Ag Leader Support prior to upgrading.

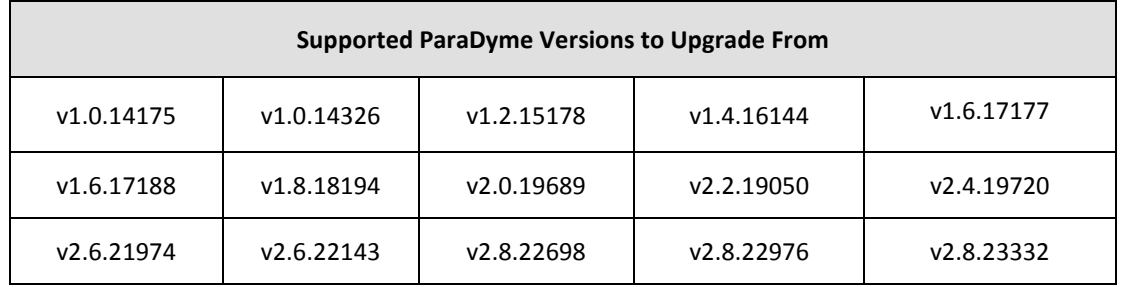

#### Table 1: Supported ParaDyme Versions to Upgrade From

## Required Firmware on ParaDyme Components:

**AGLEADER.COM** 

Version v3.0.25494 supports the hardware component firmware versions listed in Table 2. Upgrade the SA Module firmware only if the vehicle requires the higher version.

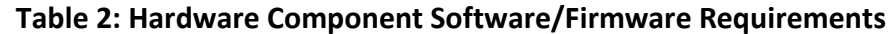

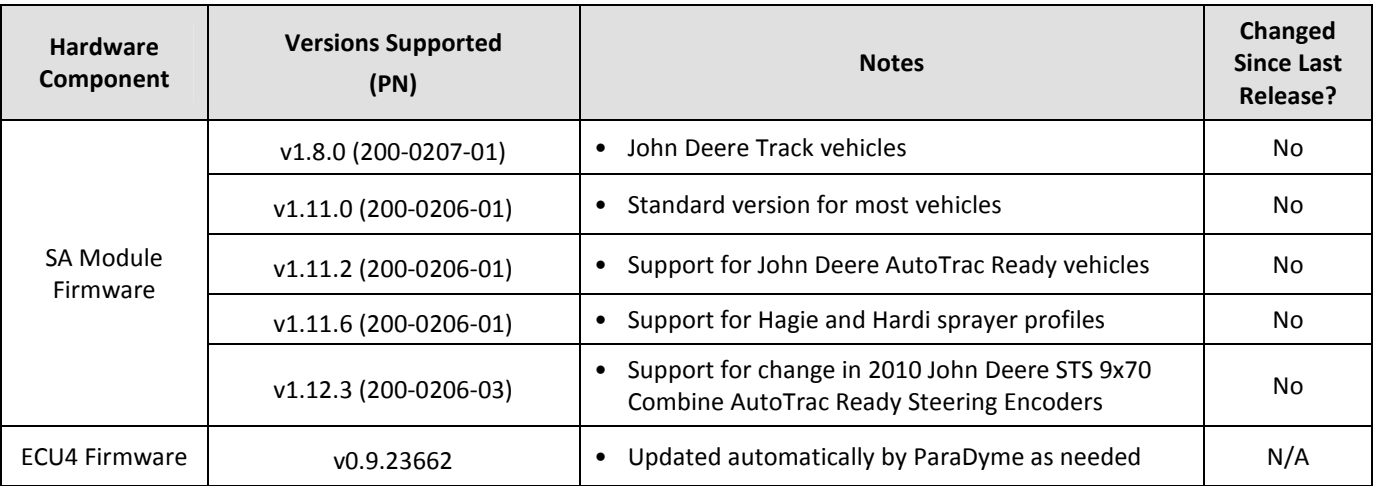

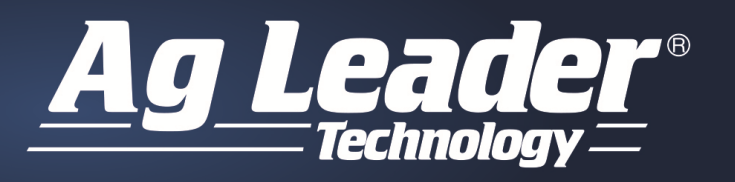

**AGLEADER.COM** 

#### 2202 SOUTH RIVERSIDE DRIVE AMES, IOWA 50010

515.232.5363

## ParaDyme New Features

ParaDyme now supports the following vehicles:

- AgChem TerraGator 7300/8300
- AgChem RoGator RG900/1100/1300
- Case SPX 4430
- Miller Nitro 5xxx
- Fendt 7xx Com 3B
- Fendt 7xx/8xx Com 3
- Fendt 8xx/9xx Com 3B
- Fendt 9xx Com 3
- Massey Ferguson 9695/9795/9895
- CLAAS/Lexion 5xx
- Gleaner S67/S77
- John Deere S680/S690

Note: See the ParaDyme system reference sheet for a complete list of supported vehicle kits.

## ParaDyme System Enhancement

The following items have been added with version 3.0.25494 release:

- Added: Support for latest Satel M3TR1 radio firmware
- Added: Support for OmniSTAR Flex to SBAS or Autonomous
- Added: Base station position when using NTRIP CMR+
- Improved: GNSS tracking for robustness and reliability
- Improved: Support for John Deere ISO Steering profiles
- Enhanced: Manual Override Samples Required for certain profiles that use a pressure transducer
- Fixed: Heading error on SmartPath pattern
- Fixed: USB file transfer when USB is disconnected
- Fixed: NMEA GGA format for Longitudes less than 100 East or West
- Fixed: Issue with special characters in vehicle names

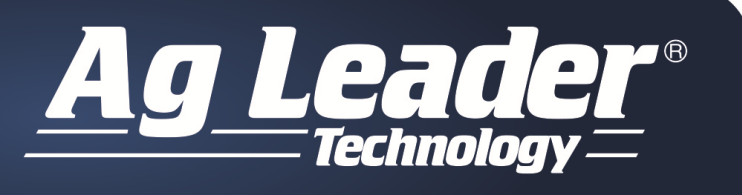

# **AGLEADER.COM**

2202 SOUTH RIVERSIDE DRIVE AMES, IOWA 50010

515.232.5363

## Known Limitation:

## NTRIP – use the numerical IP address for an NTRIP server – not a name

Typing the name of the NTRIP server, rather than typing the IP address can cause problems. Always use the numeric IP address if available.

## Australian Cellular Services Require GPS Fix

In Australia, the cellular modem will not connect to the service provider unless the ParaDyme Roof Module has a valid GPS position. The first time the ParaDyme Roof Module is powered ON, the Roof Module must have a clear view of the GPS satellites to calculate a position. The cellular network then uses this information to activate the cellular plan and allow communications. This task only has to be performed once.

## Downgrading a ParaDyme from v3.0.25494 to lower version is not supported

The internal databases could be corrupted if a user downgrades from v3.0.25494 to a lower version of firmware. If this happens, the user must overwrite the existing database with the default one and all data will be lost. To prevent this from happening, do not downgrade ParaDyme systems to a lower version.

## Using RTCM v2.x from an NTRIP provider over cellular modem may have problems

While RTCM v2.x is supported by ParaDyme, this format requires a large number of bytes per second, and this may stress the cellular modem link in areas where there is poor cellular data capacity. A user may experience position drop-outs. We strongly recommend the use of RTCM v3.x streams when you have the GLONASS feature enabled or CMR+ when you do not.

## Conditions Requiring a System Reboot

The ParaDyme system may require a power cycle in order to restore operational status to the unit. If any of the following situations should occur, power-cycle the ParaDyme before moving on to other troubleshooting options.

- The EDGE Display freezes in the GPS Information screen.
- The Ag Leader<sup>®</sup> INTEGRA Display freezes during the "loading" screen when attempting to enter the ParaDyme menu.
- Cellular communications do not work and the user finds that the cell modem has not been detected in the ParaDyme My Account tab under the Details section and Cell Modem selection.

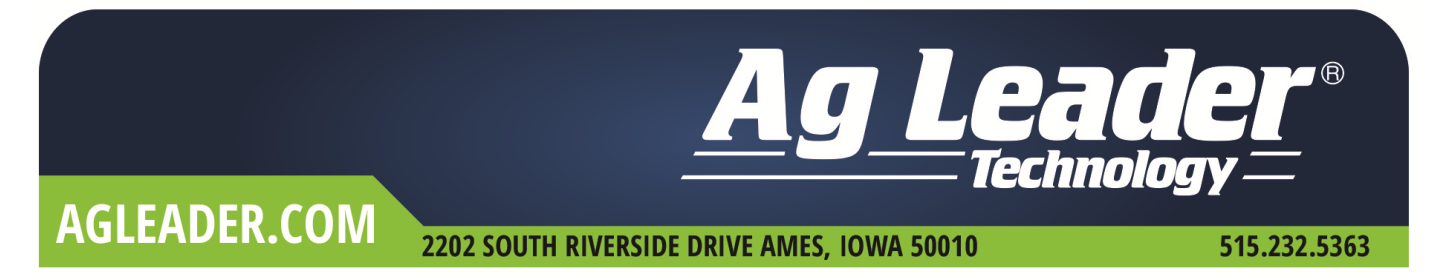

#### Expired Remote Service plans and Cell Modem reactivation – North America Only.

Remote services to all ParaDyme's whose service plan is in EXPIRED state will be deactivated. You can check your cell modem status by going to My Connections > Cell Modem in the ParaDyme menu. Technical Support can provide complete documentation for reactivating your cell modem.

NOTE: You must reregister your cell modem BEFORE you reenter the feature codes for RTK ReadyConnect or Remote Service.

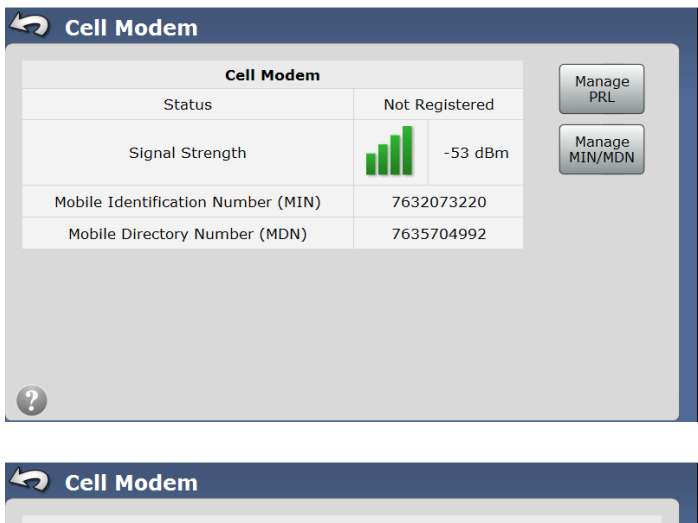

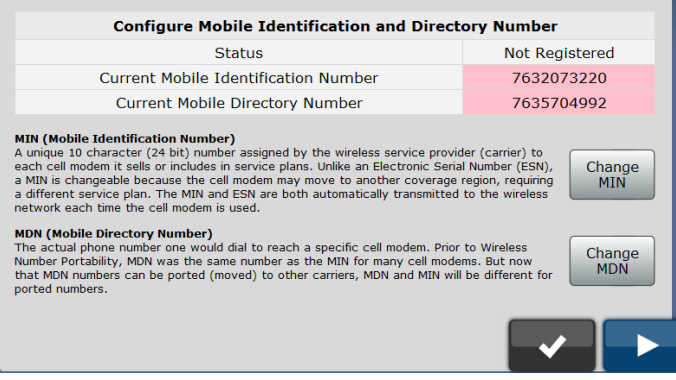

NOTE: If the Manage MIN/MDN button does not appear and you are certain that your cell modem has been deactivated, then it may be necessary to contact Technical Support for further assistance.